## **EPRODOC...**

## **Übersetzungs-Workflow**

Das Dokument im Übersetzungs-Workflow und wie ein technischer Redakteur es dafür optimieren kann

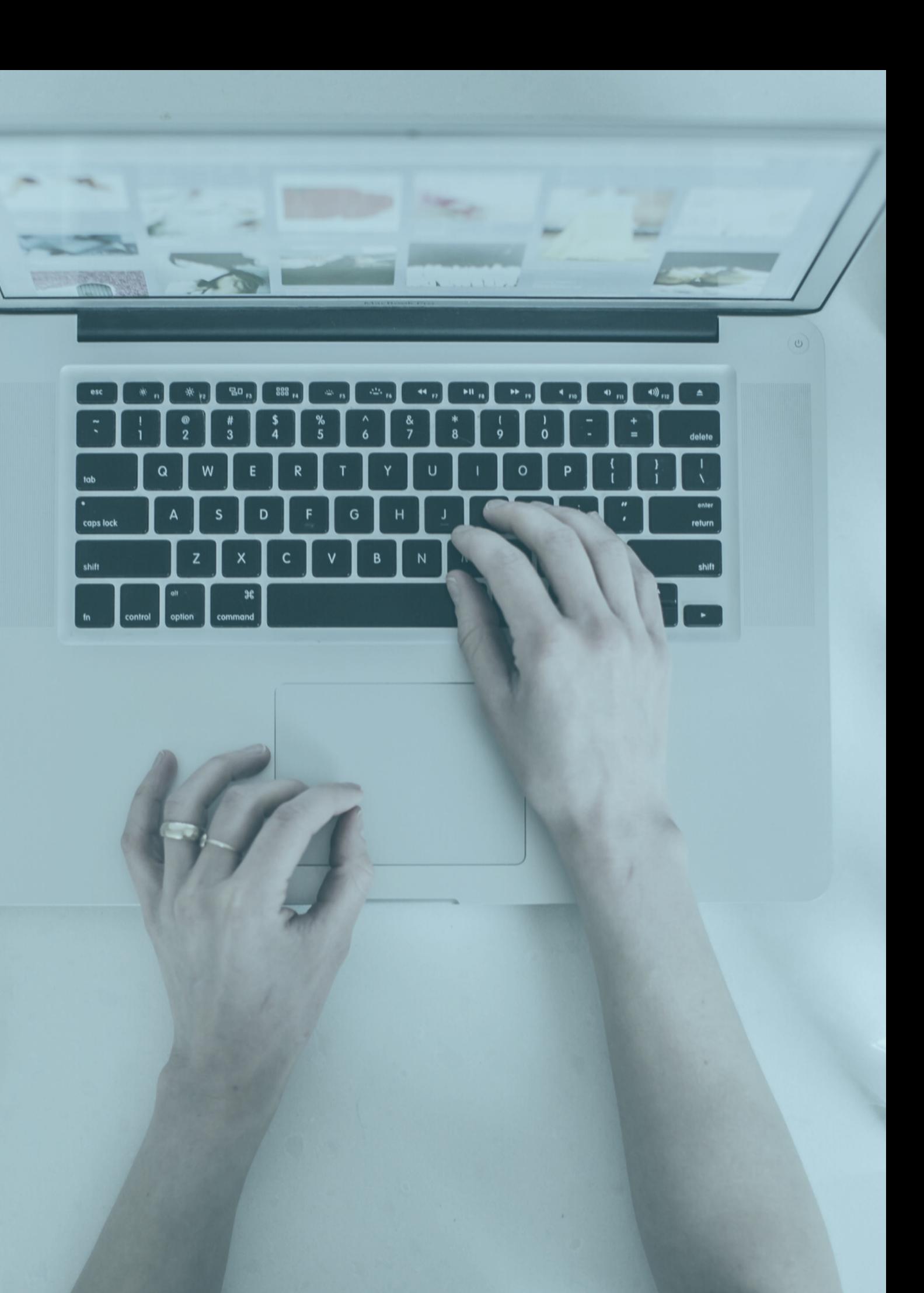

### **Was Sie heute erwartet** ÜBERSETZUNGS-WORKFLOW

Aufgaben des Redakteurs mit und ohne CAT-Tool Gründe für den Einsatz von CAT-Tool

Vorstellung Übersetzungsworkflow Nähere Betrachtung der einzelnen Phasen

Live-Vorführung unterschiedlicher Übersetzungsaufgaben Demonstration der Möglichkeiten und Grenzen im Übersetzungsworkflow

Zusammenfassung der Erkenntnisse aus den Beipielen Weitere Überlegungen

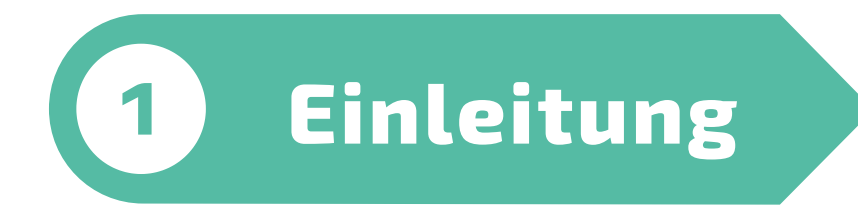

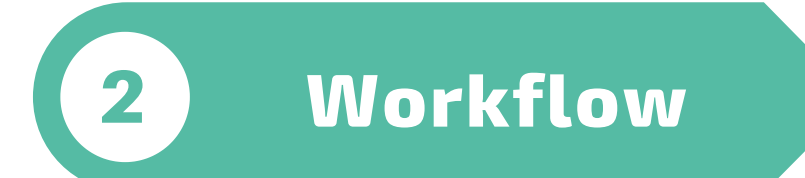

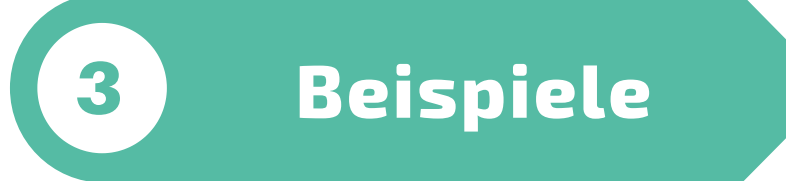

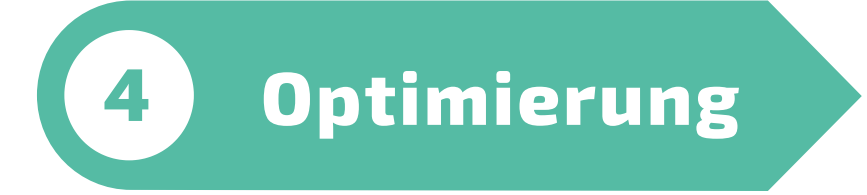

#### **Elektroingenieur**

Gewohnt logisch zu denken

#### **Mehrsprachig**

Englisch, Italienisch, Spanisch, Portugiesisch, Französisch

#### **Redaktionstools**

Dokuerstellung in Pagemaker, Framemaker, Indesign, Word (leider...)

#### **Übersetzungstools**

Transit, memoQ

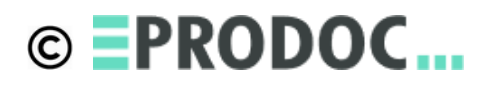

## **Der Referent und seine Erfahrung**

Übersetzungs-Workflow

#### **Einleitung**

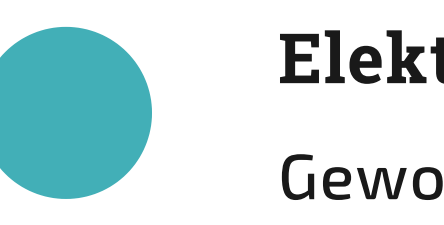

#### **Verschiedene Dokutypen**

Handbücher, Datenblätter, Online-Help, Webseiten...

#### **Desktop-Tools**

Word, Framemaker, Indesign, ...

#### **Redaktionssysteme**

Schema, Noxum, Dita...

#### **Schnittstellen zu anderen Abteilungen**

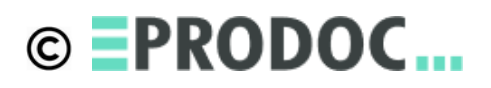

Entwicklung: Software, Hardware Marketing: Kataloge, Webshops

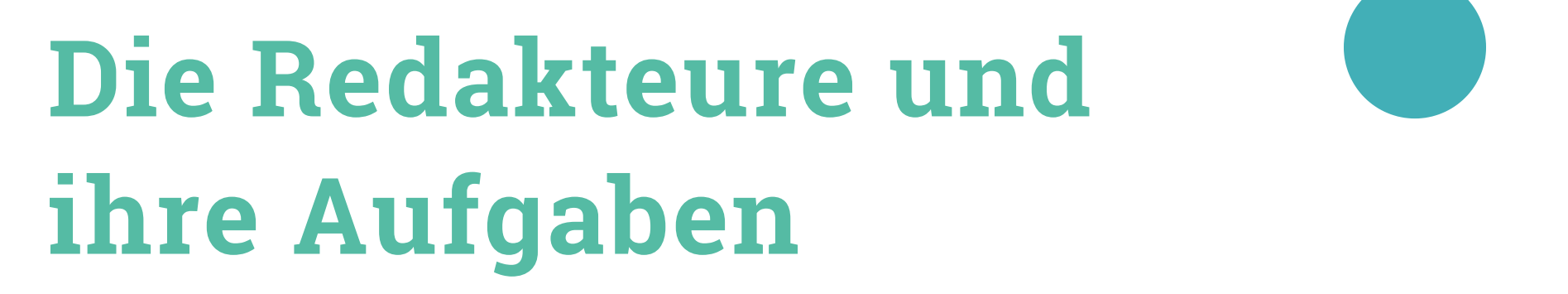

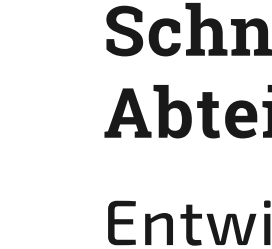

Übersetzungs-Workflow **Einleitung**

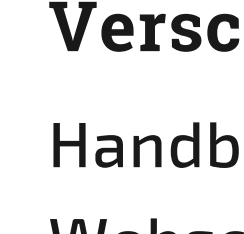

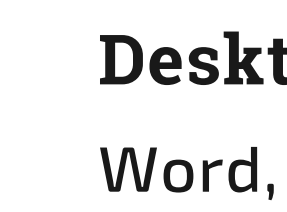

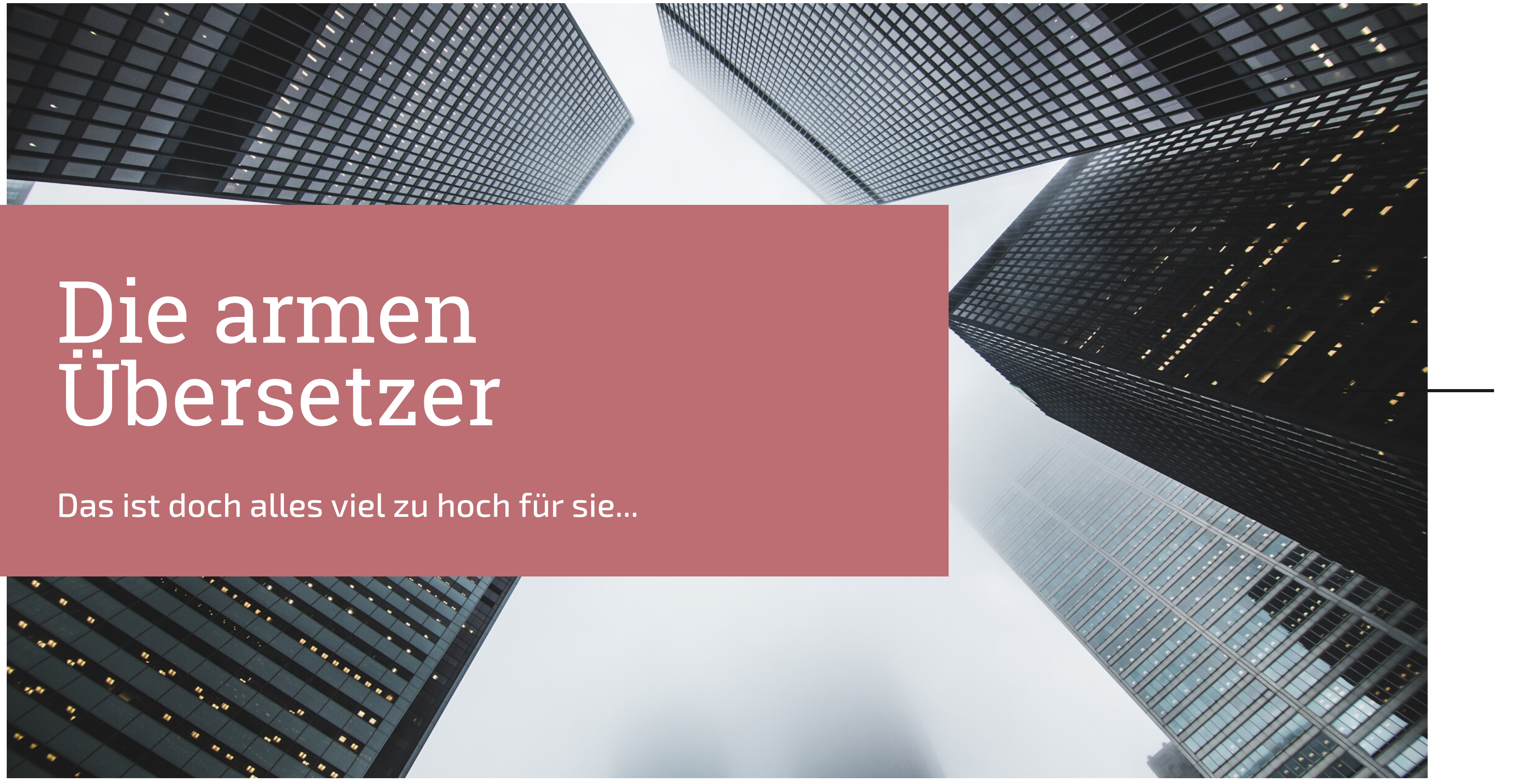

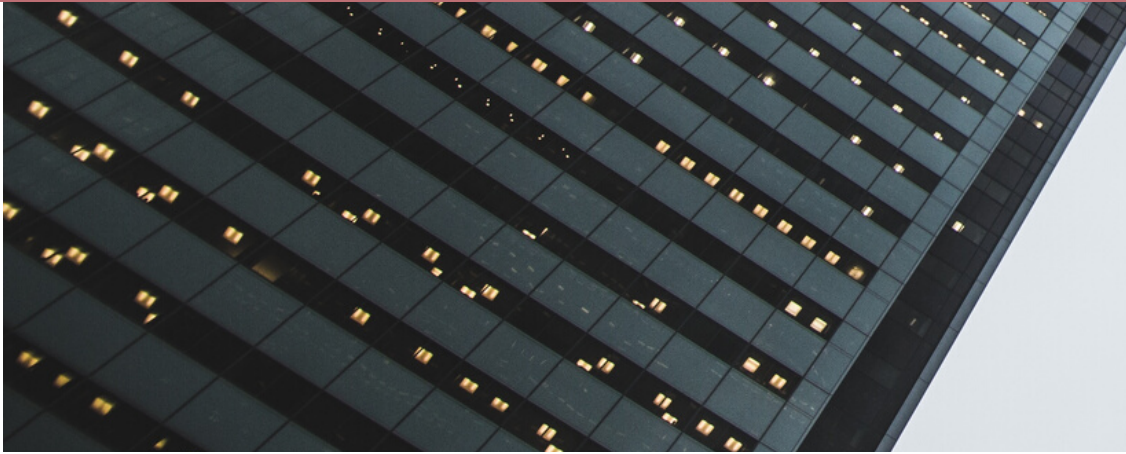

**und weil es zu hoch für sie ist...**

### **Was macht der Redakteur?**

Übersetzungs-Workflow

#### **Einleitung**

Texte aus seinem Dokument in Word kopieren

#### **Copy & Paste**

Der Übersetzer arbeitet dann in der Word-Datei - nicht wirklich toll

#### **Word-Datei übersetzen lassen**

Die übersetzten Texte in das Originalformat

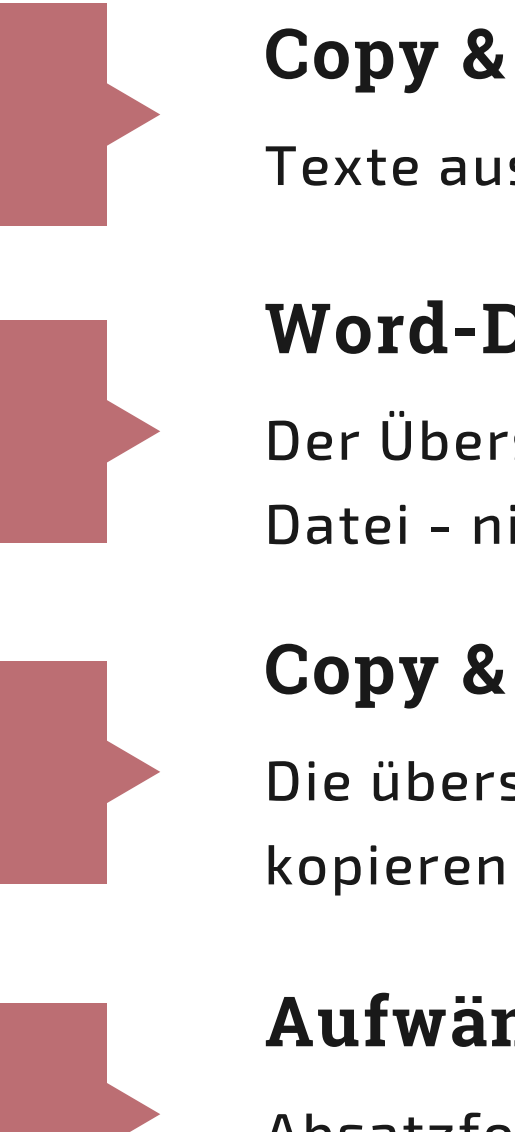

#### **Copy & Paste**

Absatzformate zuweisen, Zeichenformatierungen, Textrahmen anpassen

#### **Aufwändig nachformatieren**

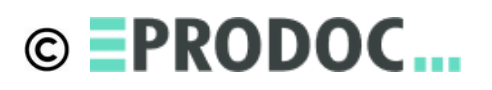

Ubersetzungs-Workflow

#### Einleitung

**u n d w eil e s z u h o c h f ü r sie is t... Was macht der Redakteur?**

### Die über et ter Texte in des Grauformat **Copy & Paste** Nicht

Aufwändig nachformatieren

#### Absatzformste zuwe<del>r</del>sen, Zeichenformat en ne en ne trah hen anpassen Seite zuweisen,

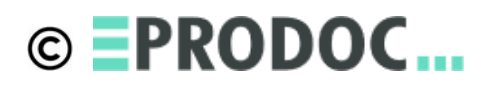

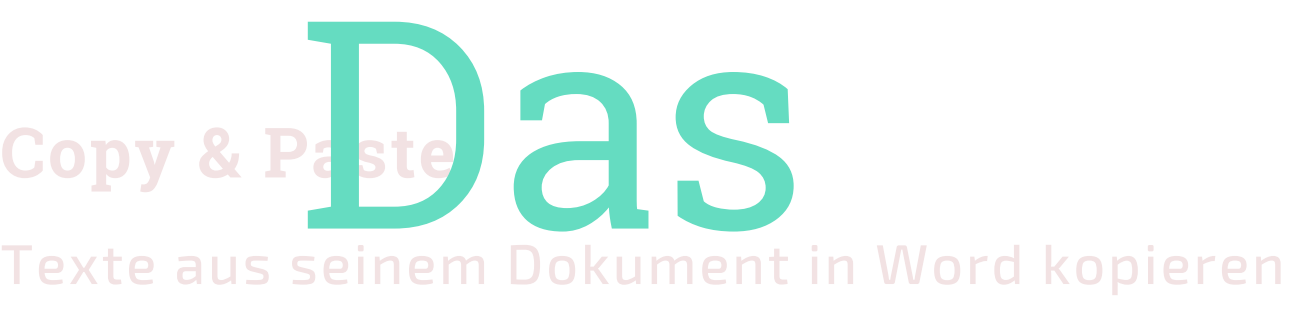

#### Der Überst eit anberte den Sinder Word-Datei - TENt wirkten tott Word-Pate übersetzen lassen Rate übersetzen las

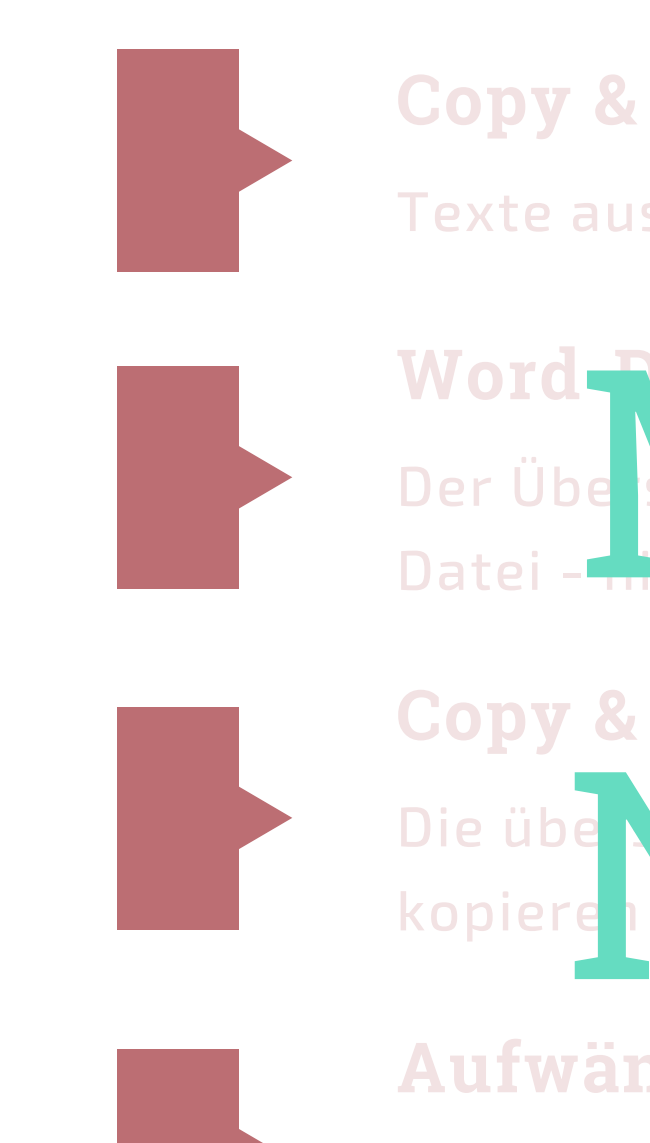

**und weil es zu hoch für sie ist...**

### **Das Gleiche mit CAT-Tool**

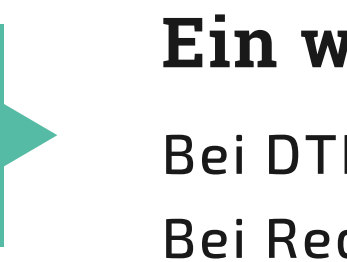

Übersetzungs-Workflow

#### **Einleitung**

Der Übersetzer arbeitet im CAT-Tool - seiner optimierten Übersetzungsumgebung

#### **Beliebige Datei übersetzen lassen**

Bei DTP-Programmen: Textrahmen anpassen Bei Redaktionssystemen: nichts!

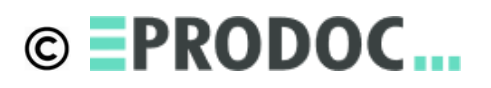

#### **Ein wenig nachformatieren**

#### **Beliebige Dateiformate übersetzen**

Der Übersetzer braucht die ganzen Tools der Redakteure nicht - er muss sie weder besitzen noch kennen

#### **Optimierte Übersetzungsumgebung**

Ähnlich wie Entwicklungsumgebung für Softwerker - Tools, die das Übersetzen effizienter und besser machen

### **Workflow-Unterstützung**

Automatisierte Projekterstellung, Zuweisen von Aufgaben

#### **Datenbanken und Ressourcen**

Translation Memory, Termbatenbank,

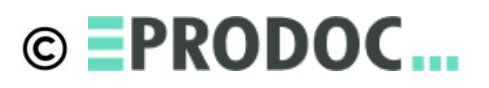

Quality Assurance

**Zum Glück gibt es**

**CAT-Tools**

Computer Assisted Translation

Übersetzungs-Workflow **Einleitung**

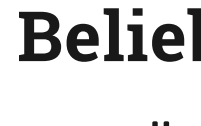

Filtern und trennen in Text und Layout

#### Import

Abgleich mit Referenzmaterial / Maschinenübersetzung

#### Vorübersetzung

Manuelle Übersetzung des neuen Texts durch Übersetzer

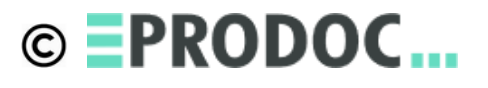

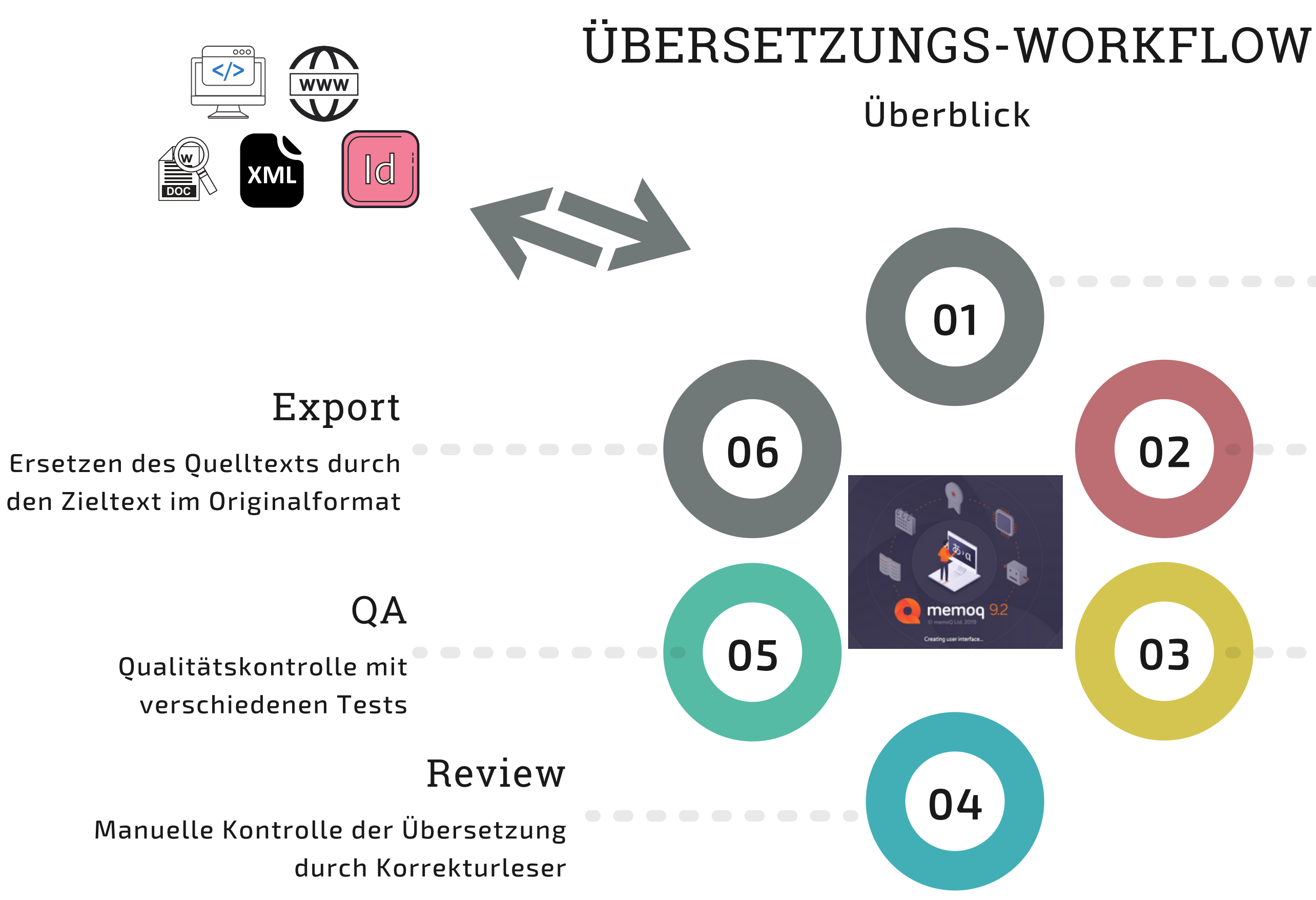

#### Übersetzung

Filterkonfigurationen Segmentierungsregeln Regex-Tagger

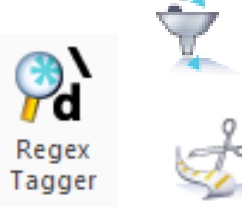

**Filter configurations** 

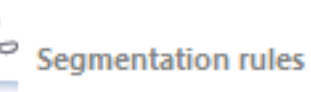

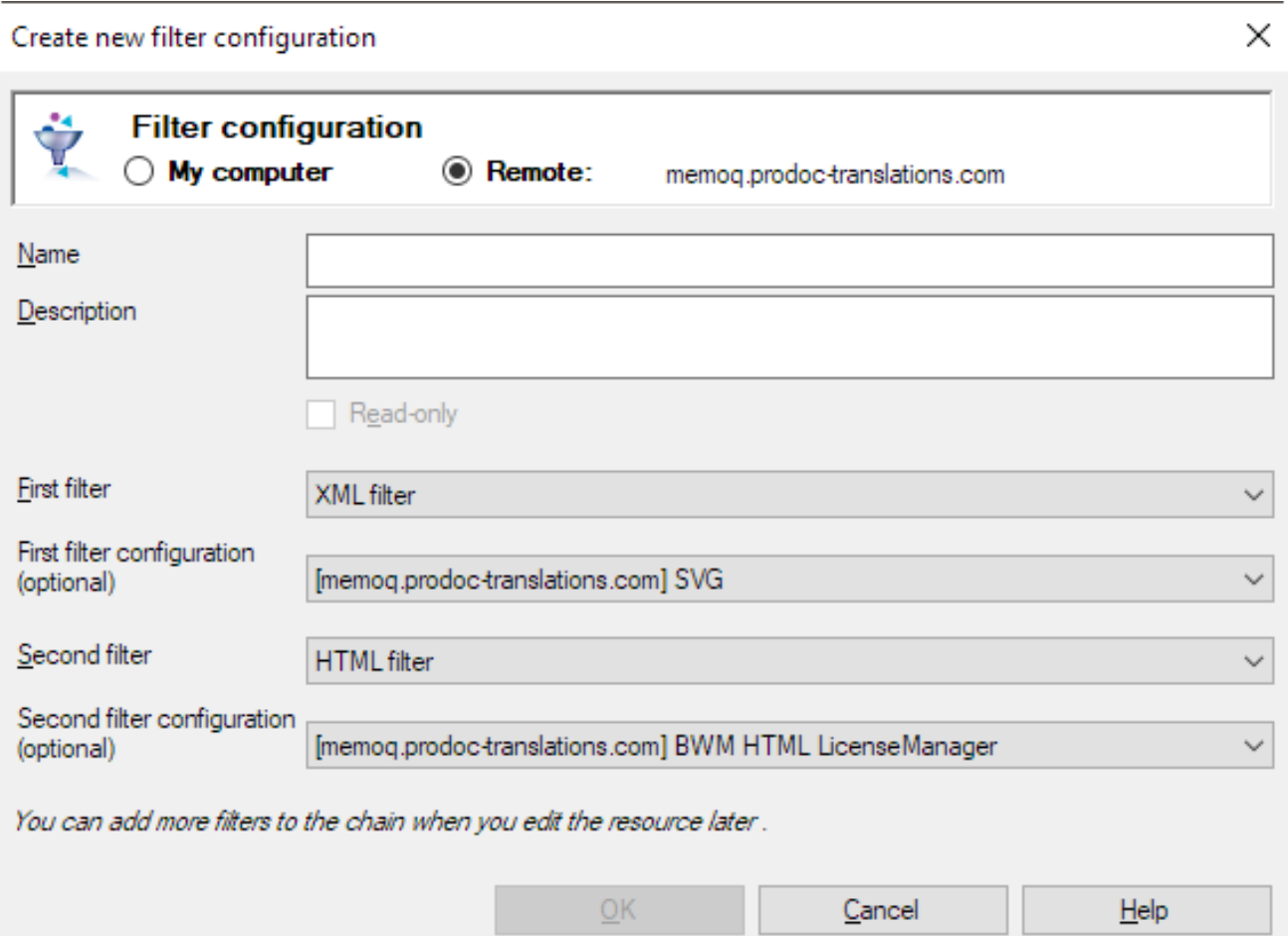

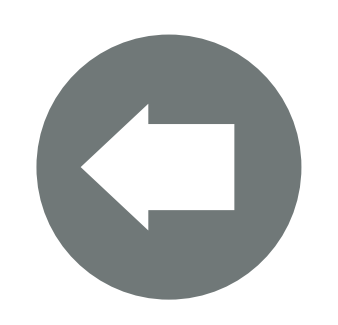

#### **OPTIONEN**

(Fast) beliebige Dateiformate

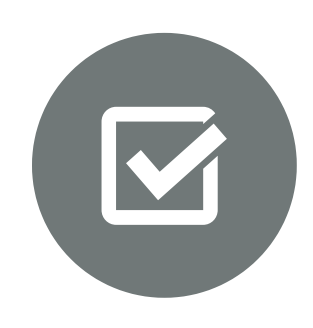

#### **INPUT**

Strukturfile mit Layoutinfo für den späteren Export Segmentiertes Textfile (mit Inline-Tags)

### **OUTPUT**

Trennen von Text und Layout / Strukturinfo Segmentierung Nutzung einer formatunabhängigen Übersetzungsumgebung

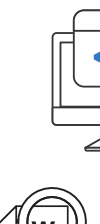

 $\overline{500}$ 

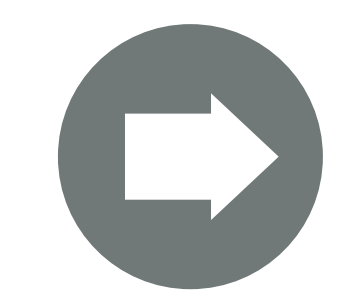

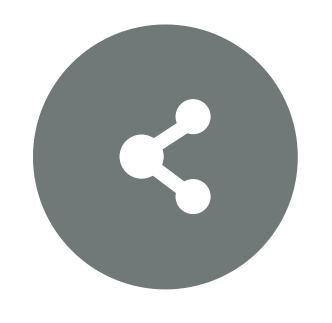

#### **ZWECK**

**Import**

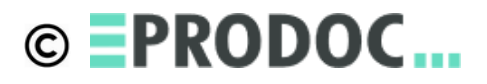

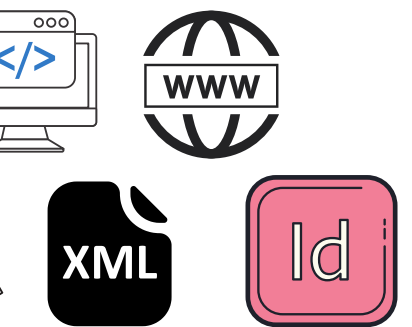

TM-Settings LiveDoc-Settings MT-Settings

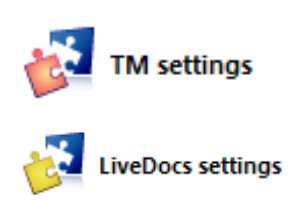

**MT** settings

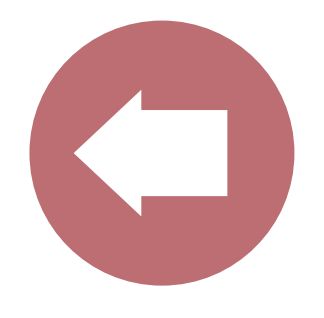

### **OPTIONEN**

Aktueller Text in der Quellsprache Referenzmaterial in Translation Memory LiveDocs (Alignment)

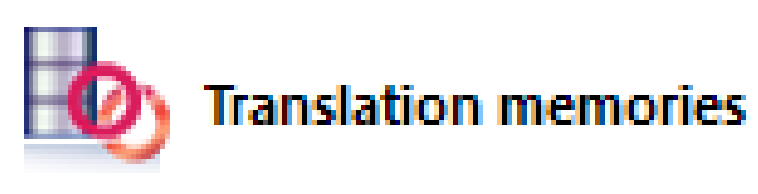

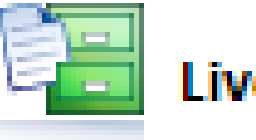

LiveDocs

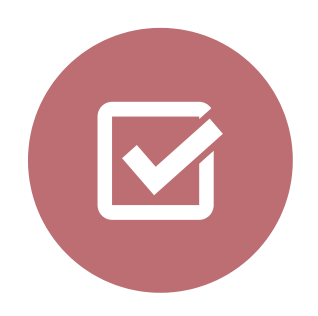

#### **INPUT**

Neu zu übersetzender Text

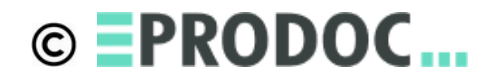

#### **OUTPUT**

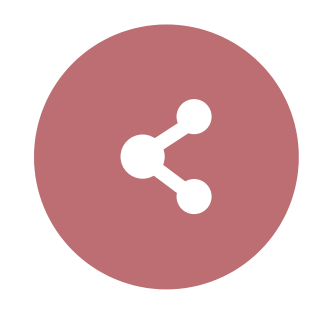

Abgleich mit Referenzmaterial Evtl. Maschinenübersetzung

# ZWECK<br>Abgleich mit Referenzmaterial **Vorübersetzung**

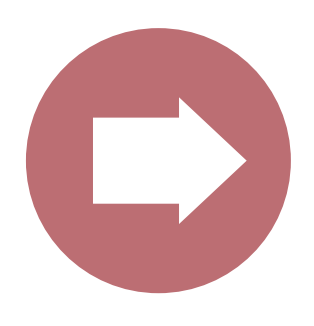

Konkordanzsuche Non-Translatables

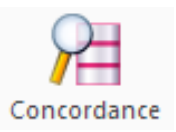

Add Non-Translatable

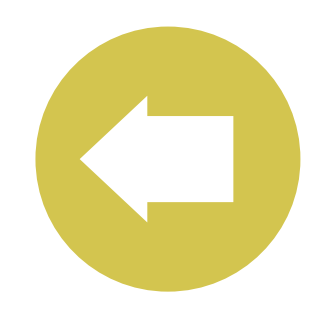

### **OPTIONEN**

Vorübersetzter Text Referenzmaterial in Translation Memory LiveDocs (Alignment), Terminologie

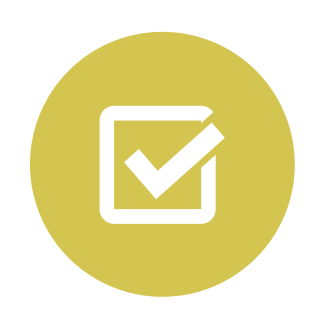

**INPUT**

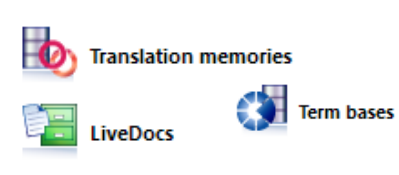

Fertig übersetzter Text in der Zielsprache

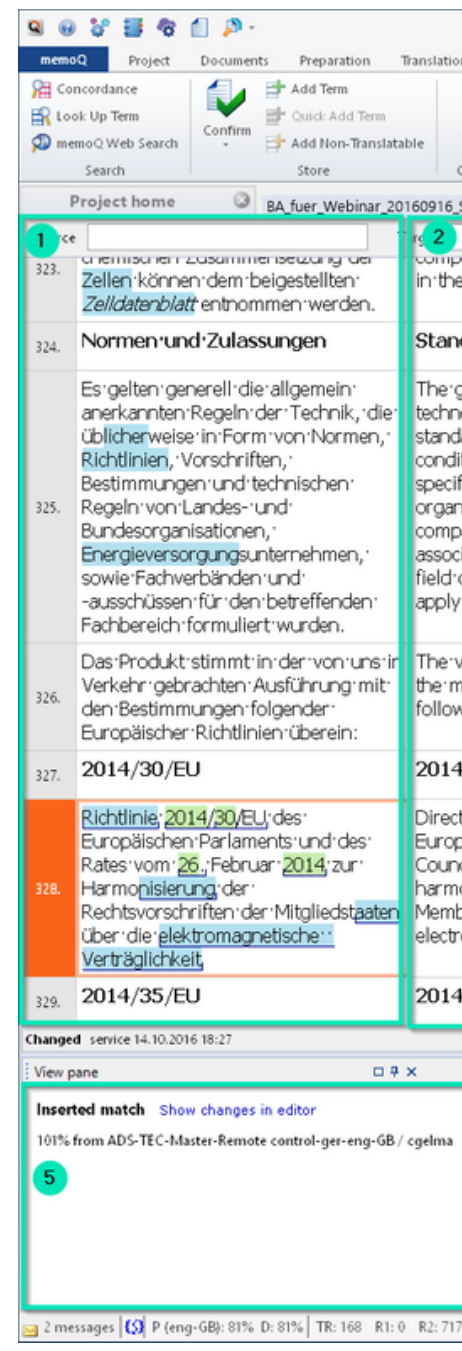

### **OUTPUT**

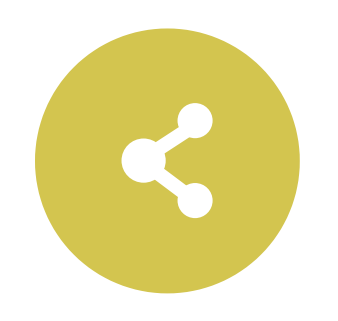

Übersetzung des tatsächlich neuen Texts durch Fachübersetzer

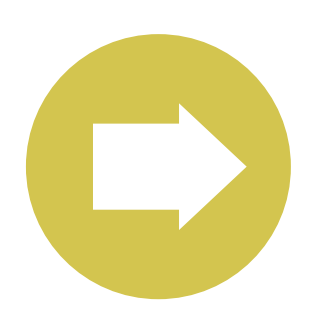

# **ZWECK Übersetzung**

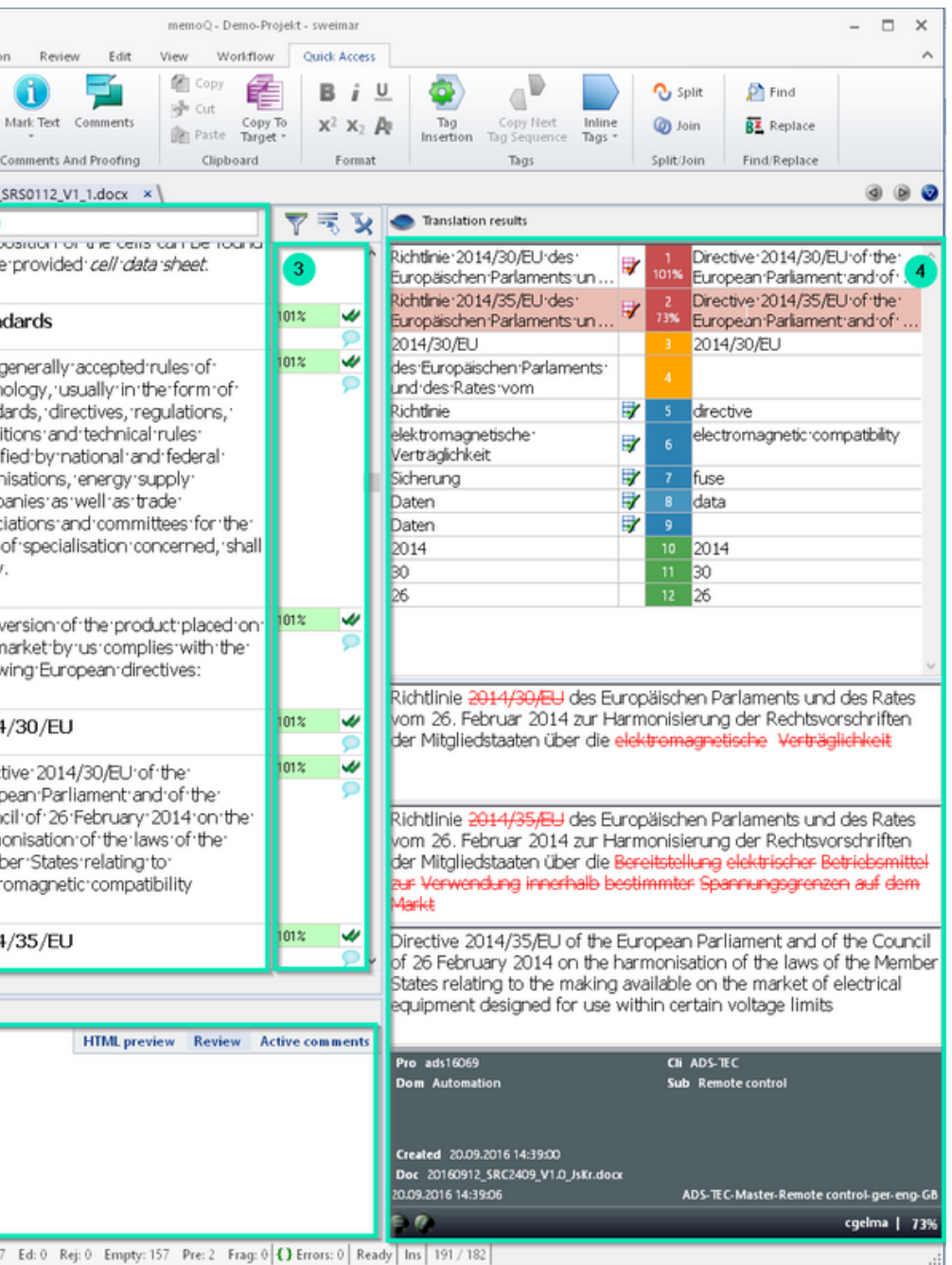

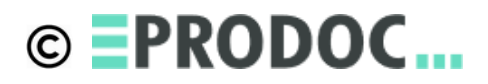

Review online im Browser Review mit bilingualer RTF-Datei

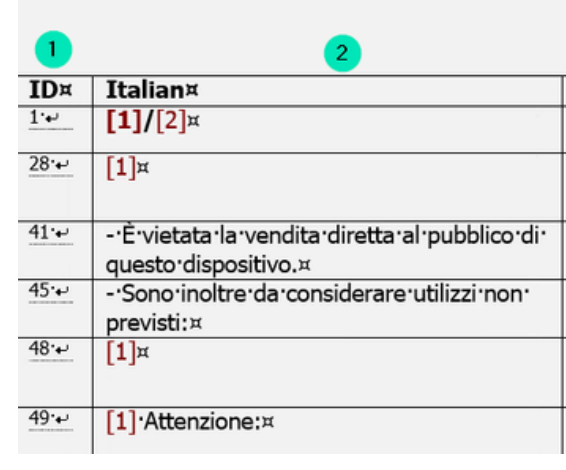

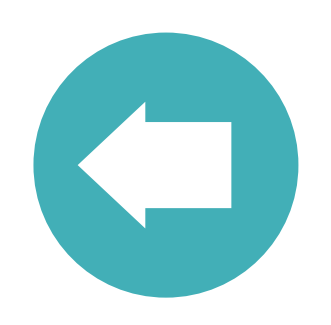

#### **OPTIONEN**

Fertig übersetzter Text Referenzmaterial in Translation Memory LiveDocs (Alignment), Terminologie

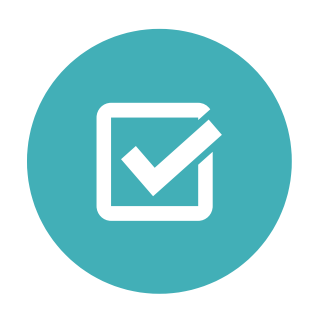

### **INPUT**

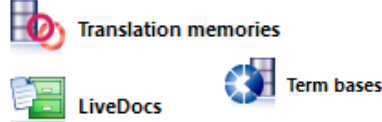

Korrekturgelesener Text in der Zielsprache

#### **OUTPUT**

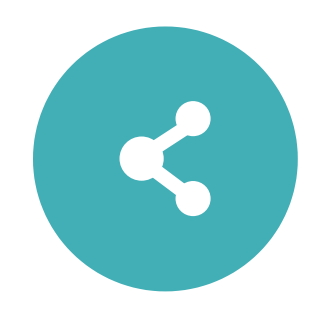

Fachliche Überprüfung der fertigen Übersetzung durch Korrekturleser

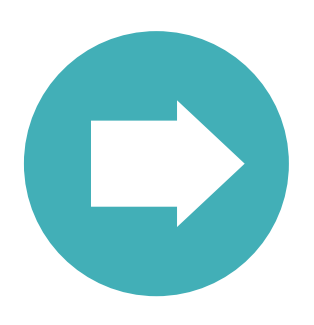

**04**

Explore the Unit of the Chapter of the Unit of the Unit of the Unit of the Unit of the Unit of the Unit of the Unit of the Unit of the Unit of the Unit of the Unit of the Unit of the Unit of the Unit of the Unit of the Uni

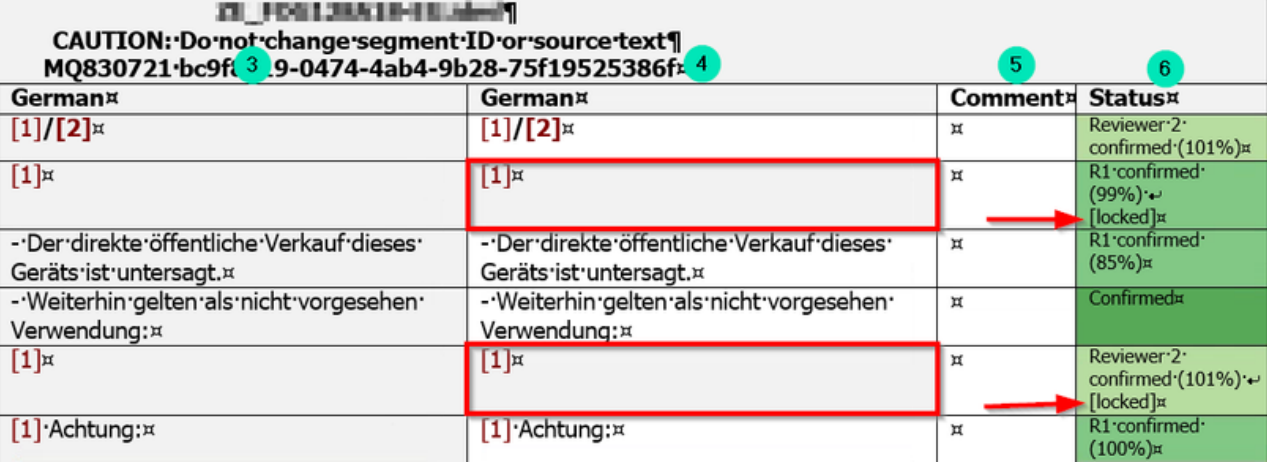

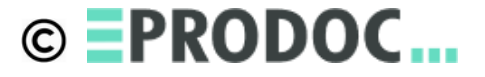

QA-Settings: Segmentlänge, Terminologie, Verbotene Begriffe (auch in Quellsprache), Konsistenz, Zahlen, Interpunktion, Tags, Regex...

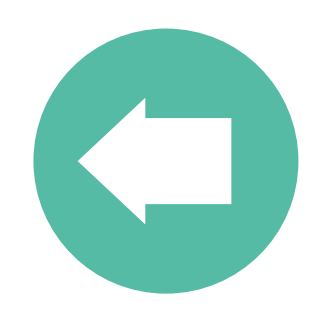

### **OPTIONEN**

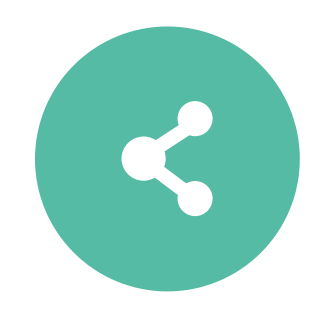

Qualitätskontrolle der fertigen Übersetzung nach verschiedenen Kriterien **ZWECK**<br>Qualitätskontrolle der fertigen<br>Übersetzung nach verschiedenen

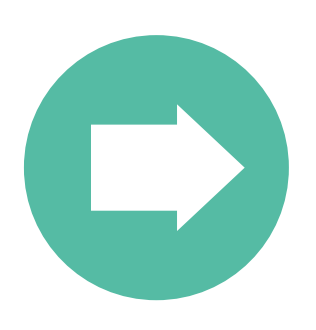

Fertig übersetzter Text Referenzmaterial in Translation Memory LiveDocs (Alignment), Terminologie

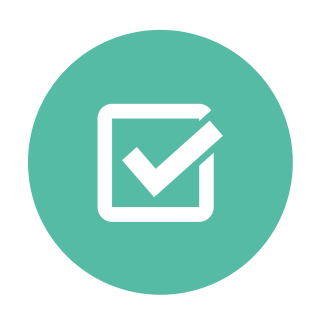

### **INPUT**

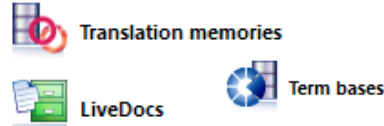

Qualitätsgeprüfter Text in der Zielsprache

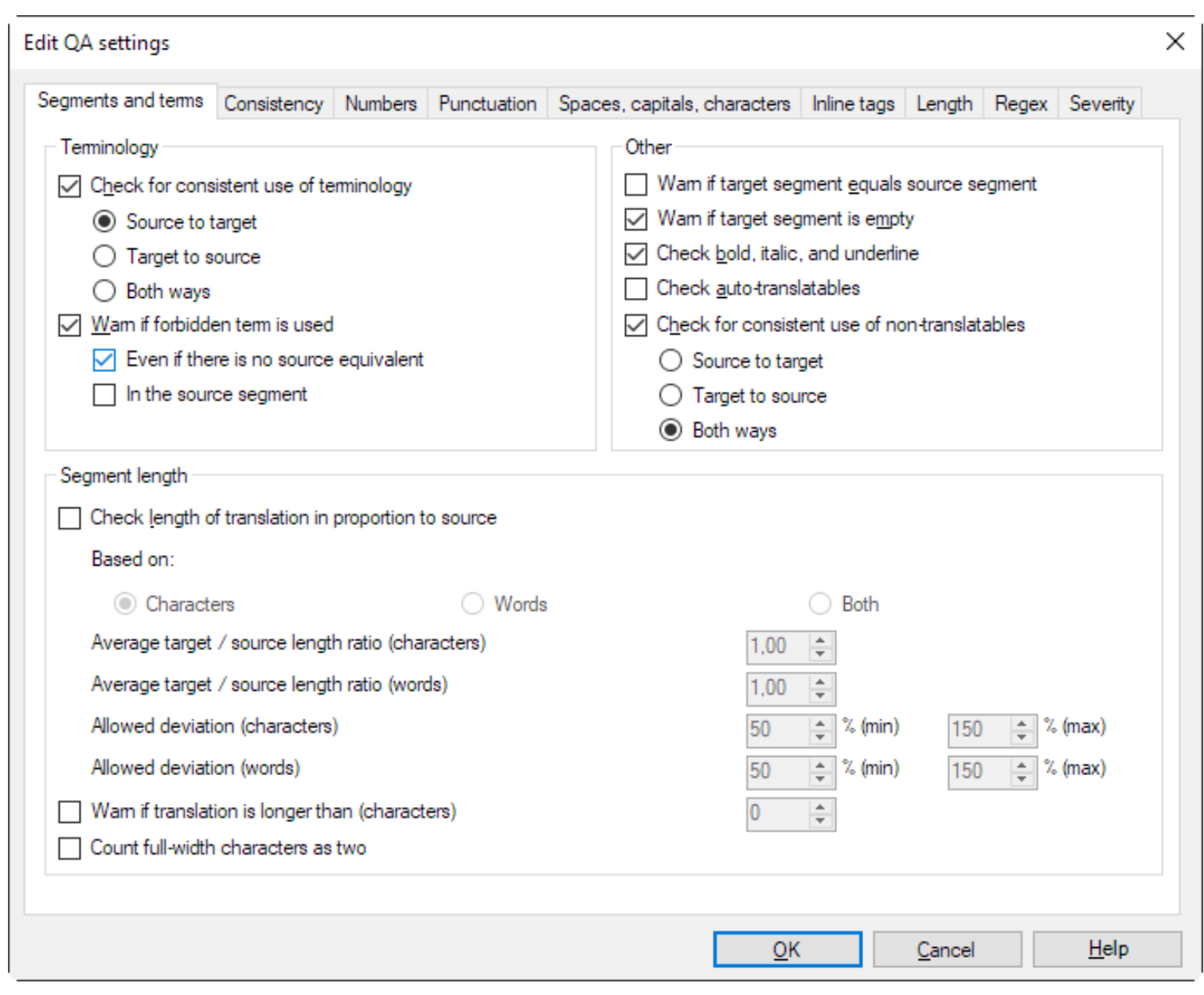

### **OUTPUT**

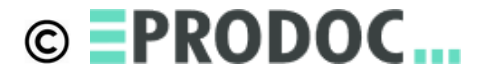

Keine

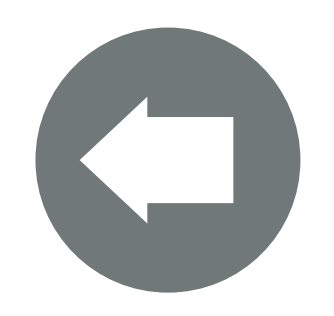

#### **OPTIONEN**

Qualitätsgeprüfter Text in der Zielsprache Strukturfile, das beim Import generiert wurde

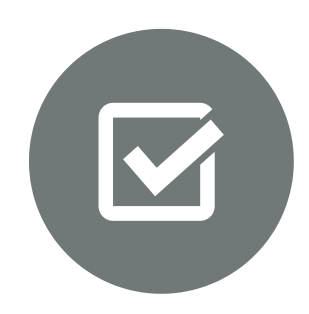

#### **INPUT**

# Export<br>Export **06**

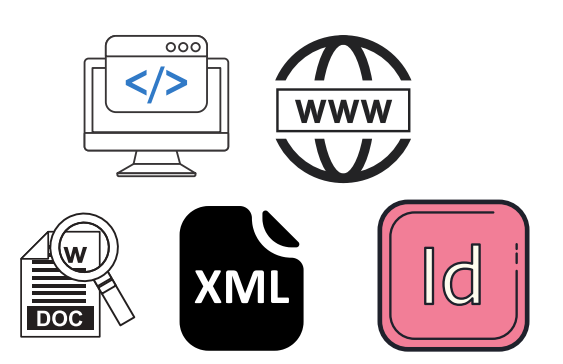

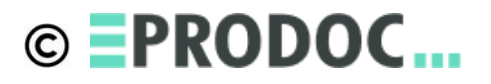

Es wird eine Datei im Originalformat erstellt, bei der der Quelltext durch den Zieltext ersetzt wird

### **OUTPUT**

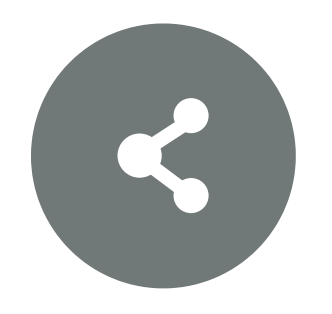

Erstellen der übersetzten Datei im Originalformat

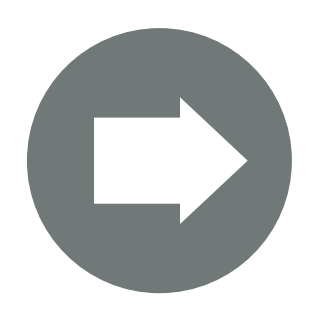

#### **Absatzformate verwenden**

Tabs und Soft-Returns vermeiden, die nur zur Formatierung dienen

#### **Zeichenformatierung**

Zeichenformatierung erzeugt Matchraten < 100%, Copy & Paste nur mit Editor als Zwischenstation

#### **Anlegen von Glossaren u.ä.**

Tabellenfunktion nutzen

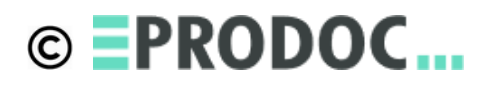

### **Textformatierung**

Worauf der Redakteur achten sollte **Beispiel 1**

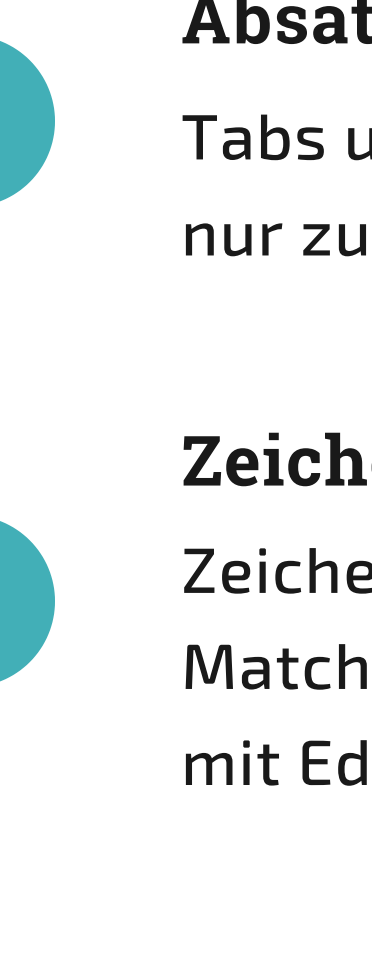

#### **Variablen verwenden**

z.B. Produktnamen als Variablen anlegen, ergibt 100% Matches auch bei geändertem Produktnamen

#### **Querverweisformate verwenden**

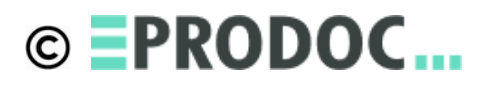

Ergibt 100% Matches, auch wenn der Querverweis auf eine andere Seite erfolgt

#### **Inhaltsverzeichnis automatisch**

Automatisch generierte Inhaltsverzeichnisse werden gar nicht erst importiert

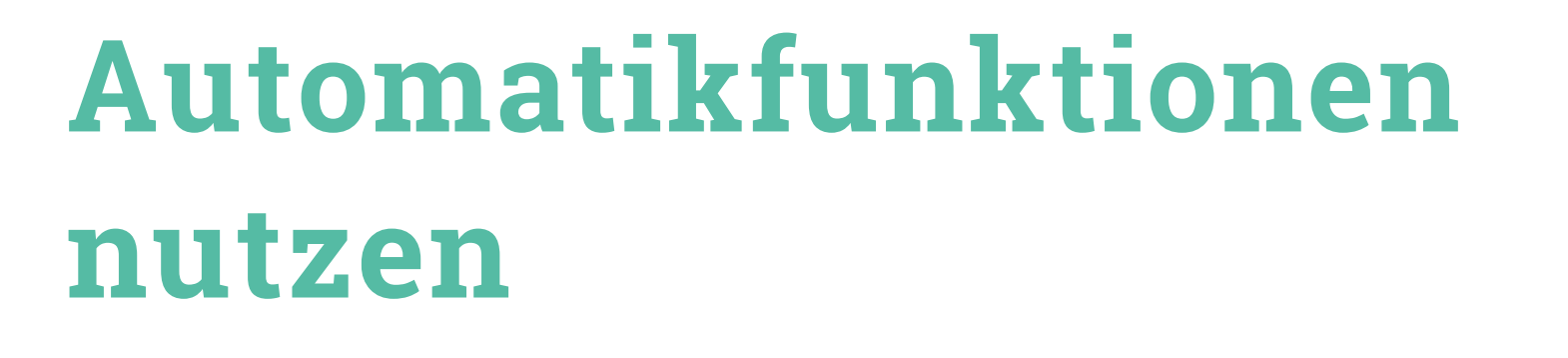

Worauf der Redakteur achten sollte

**Beispiel 2**

#### **Pronomina vemeiden**

Bezug auf verschiedene Substantive möglich, ggf. Deklination in der Fremdsprache erforderlich

#### **Adjektive und Substantive im gleichen Satz**

Adjektive müssen ggf. dekliniert werden: z.B. "rot" = "rosso"/"rossa" in Italienisch

#### **Singular und Plural gleich in Deutsch**

Bei "Schalter" , "Taster" darauf achten, dass sie möglichst nicht als einzelnes Wort stehen: "Schalter" = "Switch" /

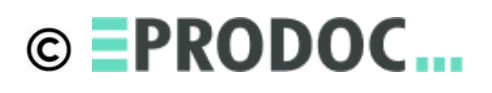

"Switches"

### **Fremdsprachen funktionieren anders**

Worauf der Redakteur achten sollte

**Beispiel 3**

## **Mehrere Formate in einem**

Z.B. Excel-Tabelle mit HTML-Text und

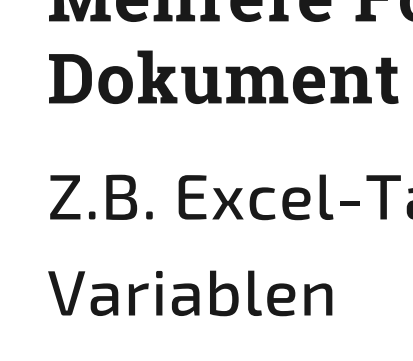

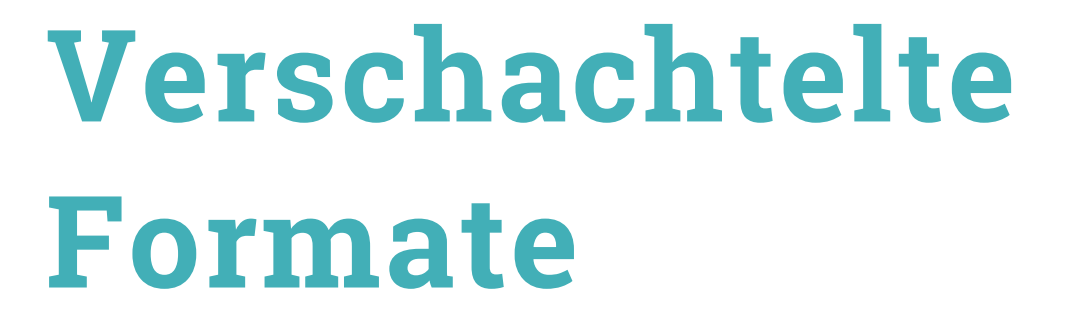

Was alles möglich ist

**Beispiel 4**

### **Lösung: kaskadierende Filter**

Erst Excel, dann HTML, dann Regex-

Tagger

#### **RegEx = reguläre Ausdrücke**

Zum Schützen benutzerdefinierter

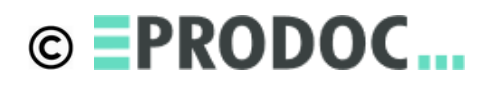

Zeichenfolgen RegEx ist "WriteOnly" :-)

#### **Verwendungszweck**

Mehrsprachige Softwaretexte

## **Mehrsprachige Tabellen**

Was alles möglich ist

**Beispiel 5**

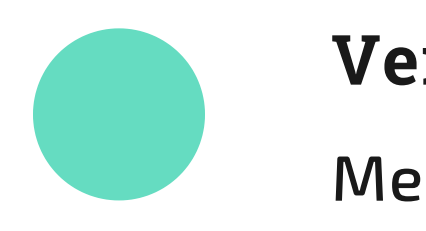

### **Limitierung**

Keine Segmentierung innerhalb von Tabellenzellen, nur RegEx-Tagger als kaskadierender Filter möglich

#### **Empfehlung**

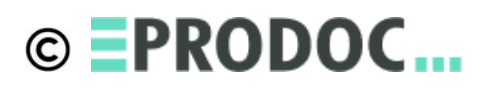

Nur für einzelne Begriffe oder kurze Sätze verwenden z.B PIM-Daten

## **Alternative**

Format mit Zuordnung von Text zu eindeutiger ID verwenden

#### **Verwendungszweck**

Kundenspezifische Sonderformate Alle strukturierten Textformate

## **Softwaretexte mit RegEx Textfilter**

Was alles möglich ist

**Beispiel 6**

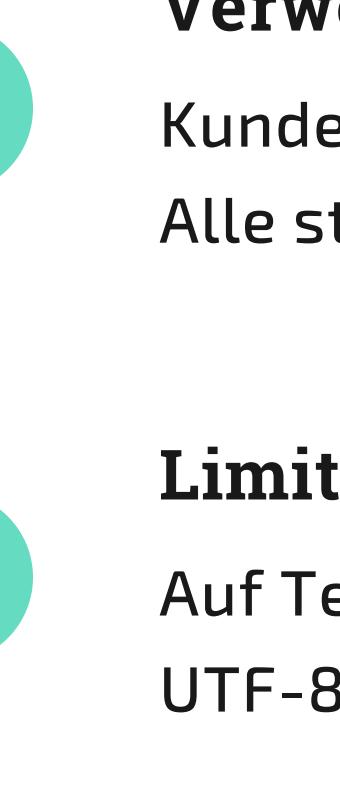

### **Limitierung**

Auf Textformate begrenzt: ASCII, ANSI, UTF-8, UTF-16...

#### **Empfehlung**

Test der Filterkonfiguration mit Pseudo-Translation sinnvoll

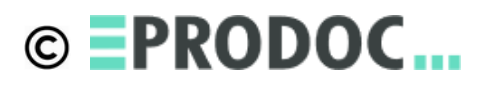

#### **Standardisiertes XML**

Standard-Filter vorhanden Tags und Attribute im Filter entsprechen dem Standard

### **Standard XML-DITA**

Was alles möglich ist

**Beispiel 7**

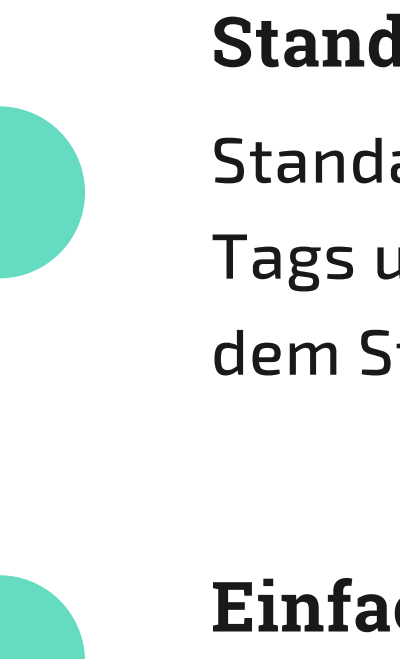

#### **Einfaches Ausblenden von Texten**

Attribut "translate" für viele Tags

#### **Preview per XSLT möglich**

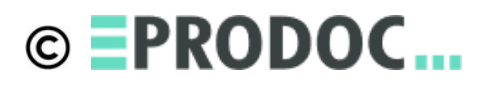

Wenn für DITA ein XSLT-File vorhanden ist, das HTML ausgibt, kann einfach eine Preview in memoQ realisiert werden

#### **DTD oder Musterdatei für Filterkonfiguration**

Für jedes Tag muss definiert werden, wie es zu behandeln ist: inline, strucutral, translate, comment, context Weitere Funktionen über Attribute

möglich

**Custom XML**

Was alles möglich ist

#### **Beispiel 8**

#### **Kontext**

Tags oder Attribute können als Kontext dienen - für 101%-Matches

#### **Übersetzungssteuerung per Attribut**

Definition über Attribute, was übersetzt

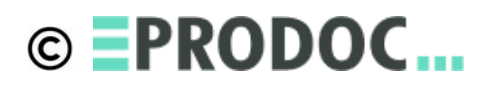

werden soll

Filtern und trennen in Text und Layout

#### Import

Abgleich mit Referenzmaterial / Maschinenübersetzung

#### Vorübersetzung

Manuelle Übersetzung des neuen Texts durch Übersetzer

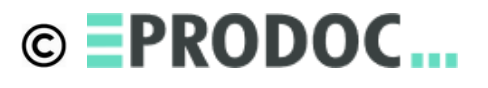

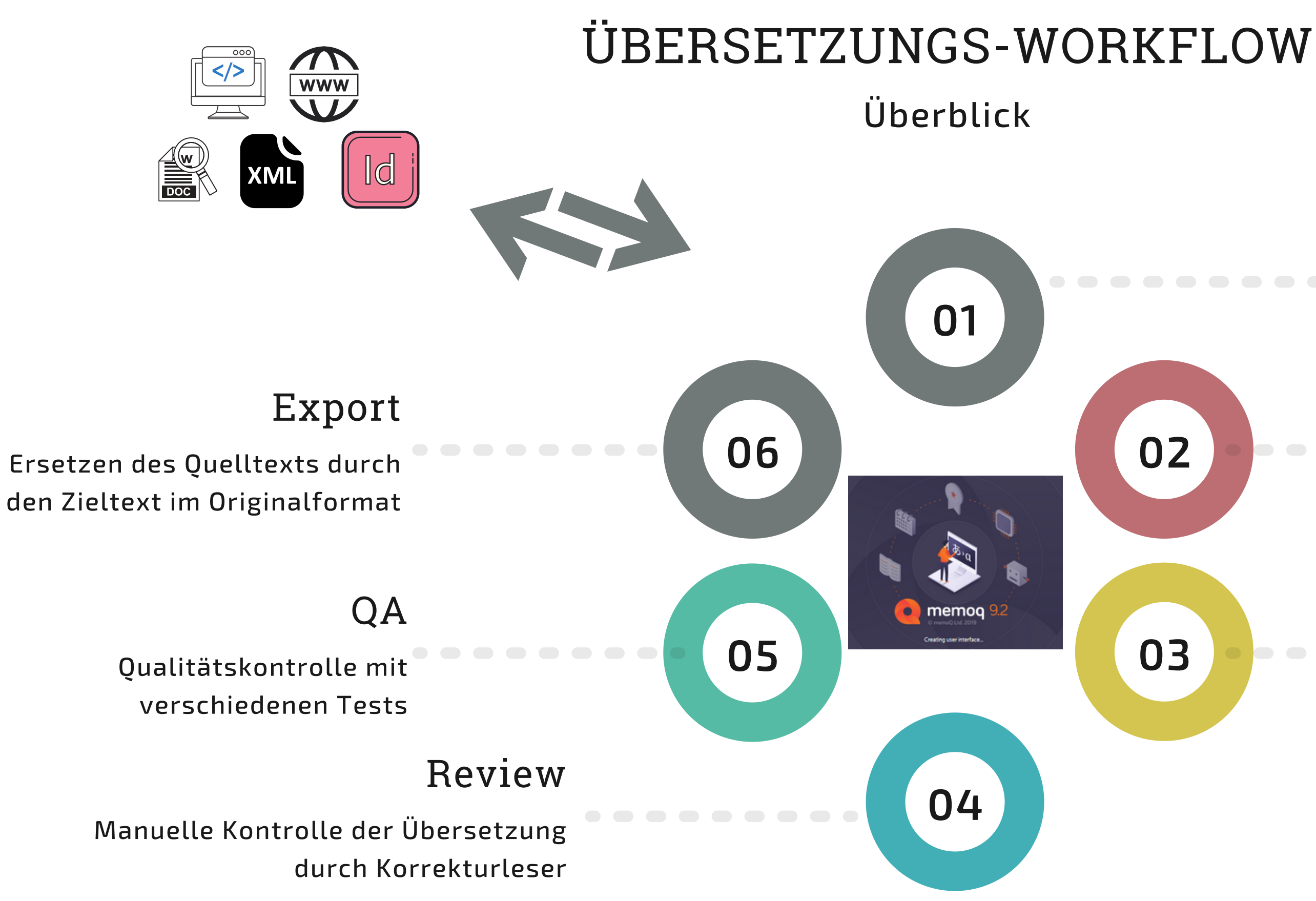

#### Übersetzung

#### **Abkürzungen**

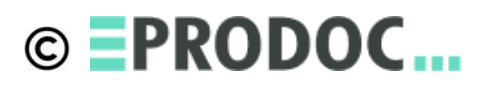

Einheitliche Abkürzungen verwenden vermeidet schlechte Segmentierung

### **Segmentierung**

Optimierungsmaßnahmen

**Import**

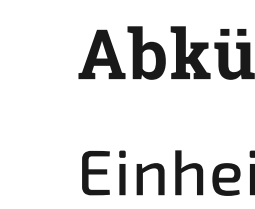

#### **NewLines - Zeilenumbrüche**

Mitten im Satz vermeiden, nur dann einsetzen, wenn dadurch auch eine inhaltliche Trennung stattfindet

#### **Tabulatoren**

Nie Standard-Tabulatorpositionen verwenden - immer eigene Positionen, sodass immer nur 1 Tab notwendig ist

#### **Absatzumbruch**

Nie mitten im Satz Keine inhaltlich zusammengehörigen Texte per Absatzumbruch trennen

### **Indesign**

Texte auf der Arbeitsfläche, Texte auf Musterseiten, unsichtbare Texte, Variablen, Querverweise

### **Formatspezifische Besonderheiten**

Optimierungsmaßnahmen

**Import**

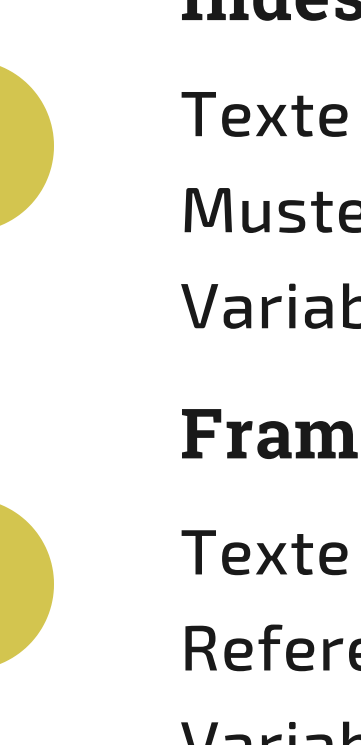

#### **Framemaker**

Texte auf Vorgabeseiten, Referenzseiten, Bedingter Text, Variablen, Querverweise

**Officedateien** OLE-Daten - wieviel ist eingebettet, Kommentare, Änderungsmarkierungen

#### **Generell**

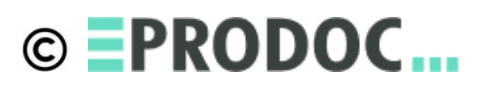

Sauber formatieren, manuelle Formatierungen ohne Formatvorlage vermeiden

### **Terminologielisten**

Falls vorhanden, dem Dienstleister zur Verfügung stellen, gerne mehrsprachig

Optimierungsmaßnahmen **Übersetzung**

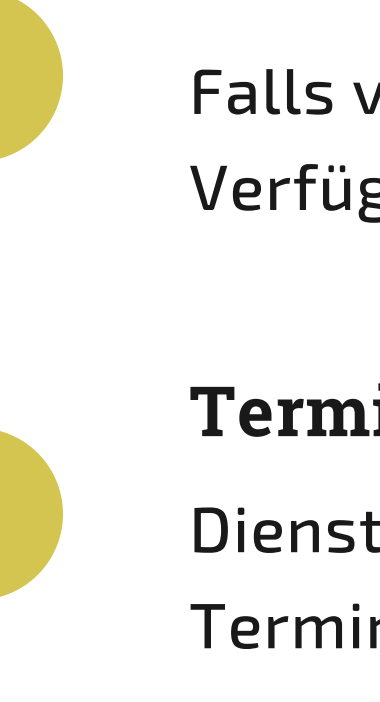

#### **Terminologiedatenbank**

Dienstleister fragen, ob Online-Terminologiepflege möglich

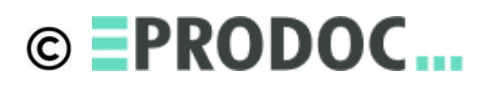

#### **Non-Translatables**

Begriffe wie Typenbezeichnungen, Produktnamen etc. zur Verfügung stellen: Fehlervermeidung und Kosteneinsparung

### **Terminologie**

#### **Translation Memories**

Falls vorhanden, dem Dienstleister zur Verfügung stellen, TMX geht immer

Optimierungsmaßnahmen **Übersetzung**

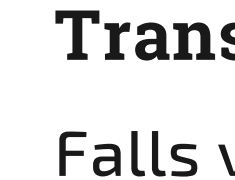

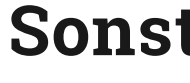

#### **Sonstige Referenzen**

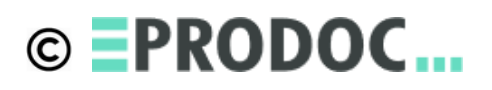

Wenn Quelldokument und geprüfte Übersetzung vorhanden, kann ein Alignment erfolgen. Nutzung als LiveDoc mit wenig Aufwand.

### **Referenzmaterial**

#### **Übersetzung + Review**

Beste Qualität, für sicherheitsrelevante Beschreibungen erforderlich

Optimierungsmaßnahmen **Übersetzung**

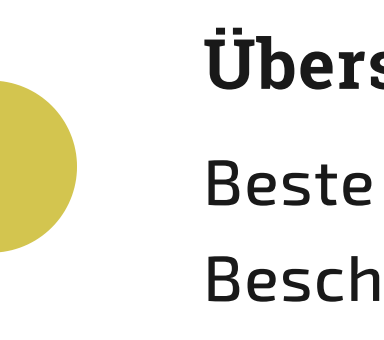

#### **Übersetzung ohne Review**

## **Gewünschter Service je nach Dokument**

- Für rein informative Texte oft ausreichend, insbesondere bei entsprechend geprüften Übersetzern oder Review durch eigene Mitarbeiter
- Kann in den Übersetzungsprozess eingebunden werden, z.B. für unkritische Hilfetexte, Post-Editing und Terminologieprüfung empfohlen

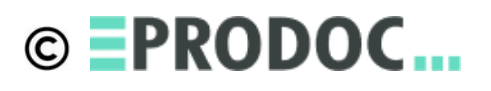

#### **Machine Translation**

#### **Bilinguale RTF-Datei**

Gegenüberstellung Quelltext-Zieltext, Informationen, ob aus Referenzmaterial oder neue Übersetzung Automatische Übernahme von Änderungen - kein Copy&Paste

Optimierungsmaßnahmen **Review durch den Kunden**

#### **Online-Projekt im Webbrowser**

Gleiche Vorteile wie RTF-Review Zusätzlich Terminologie-Info und Preview für verschiedene Formate

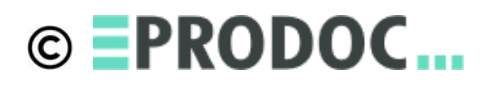

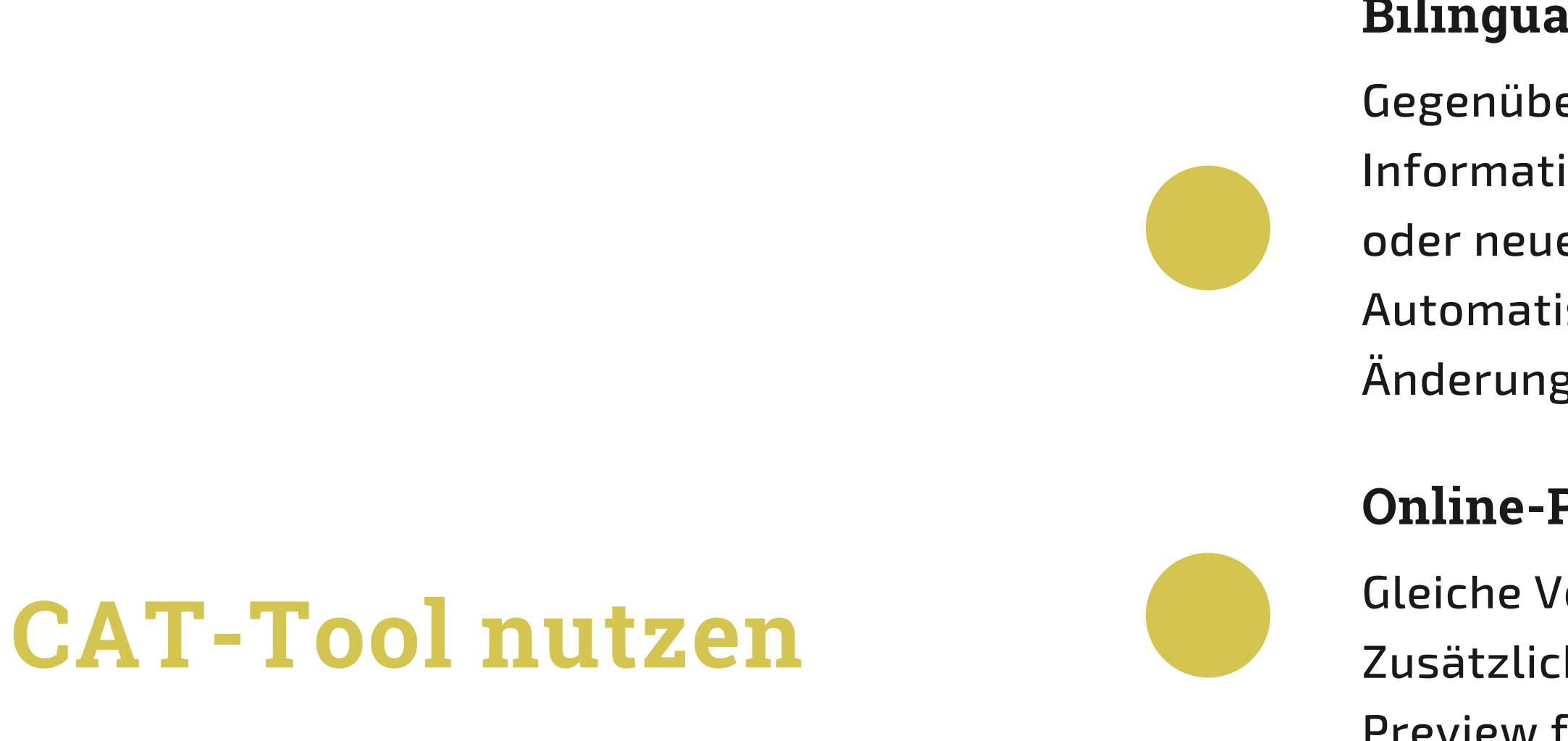

### **Terminologie**

- Festlegen der zu prüfenden
- Terminologie

Optimierungsmaßnahmen

**QA**

#### **Textlängen**

Bei GUI-Texten kann Einhaltung von Textlängenbeschränkungen geprüft

werden

### **Level der QA definieren**

#### **Zahlenformate, Interpunktion, Leerzeichen**

Einhaltung landesspezifischer Konventionen

#### **Verbotene / geforderte Begriffe**

Neben "forbidden terms" und "nontranslatables" können per RegEx flexibel Einhaltung von Konventionen geprüft

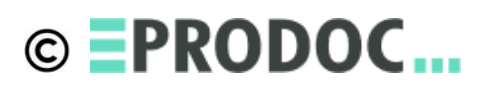

werden

### **Übersetzungen im Redaktionssystem**

übersetzt

- Hoher Verwaltungsaufwand
- Oft werden nur "Textschnipsel"
	-
- Dem Übersetzer fehlt Kontext
- Teilweise überflüssige Übersetzungen

Richtungsentscheidung

#### **Verwaltung mehrsprachiger Texte**

## **Das CAT-Tool kann ein Redaktionssystem sinnvoll ergänzen!**

#### **Übersetzungen extern**

- Möglich, wenn ein externer Editor oder
- XML mit XSLT für PDF-Ausgabe
- verwendet werden
- Übersetzungen nach Bedarf
- Dienstleister darf 100%-Matches nicht
	-

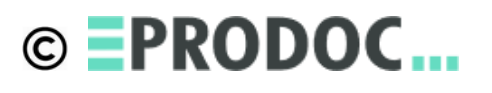

berechnen

## **Danke für Ihre Aufmerksamkeit!**

### LINKS ZUM THEMA

Infos zu regulären Ausdrücken findet man hier: https://msdn.microsoft.com/enus/library/az24scfc(v=vs.110).aspx http://www.regular-expressions.info/lookaround.html Detailinfo zu den Themen des Vortrags: https://prodoc-translations.com/de/know-how/